## **QuickBooks Workforce to OneDrive (One-way) Integration Overview**

# **SYNG SEZY**

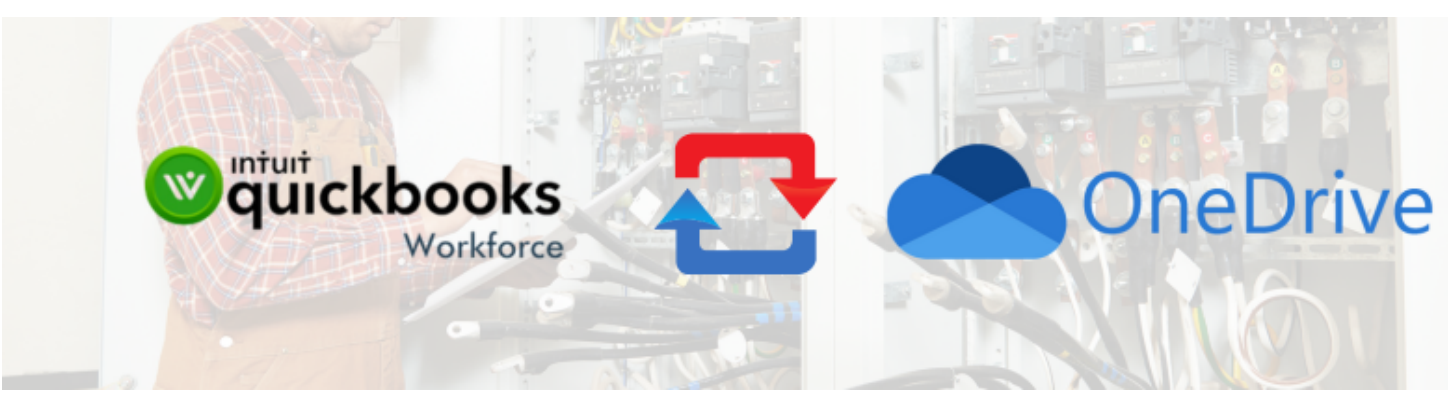

## **Summary**

This guide will give a detailed overview of every section and tab that you can find in your QuickBooks Workforce to OneDrive integration.

## **Details**

#### **SyncEzy-Email**

This is the email associated with your SyncEzy account.

### **TSheet-Username**

This is the email associated with your QuickBooks Workforce account.

## **TSheet-Client\_URL**

This is the URL of your company QuickBooks Workforce account.

#### **OneDrive-Username**

This is the email of your OneDrive account where the data will be synced.

#### **Integration Name**

This setting is to give a custom name to your integration. Click on the pencil icon to edit and click save when you are done. You can enter 70 characters maximum.

#### **Notification Emails**

That is where you enter the email to receive notifications about your sync status. You can change it or add multiple emails (separate each email with a comma).

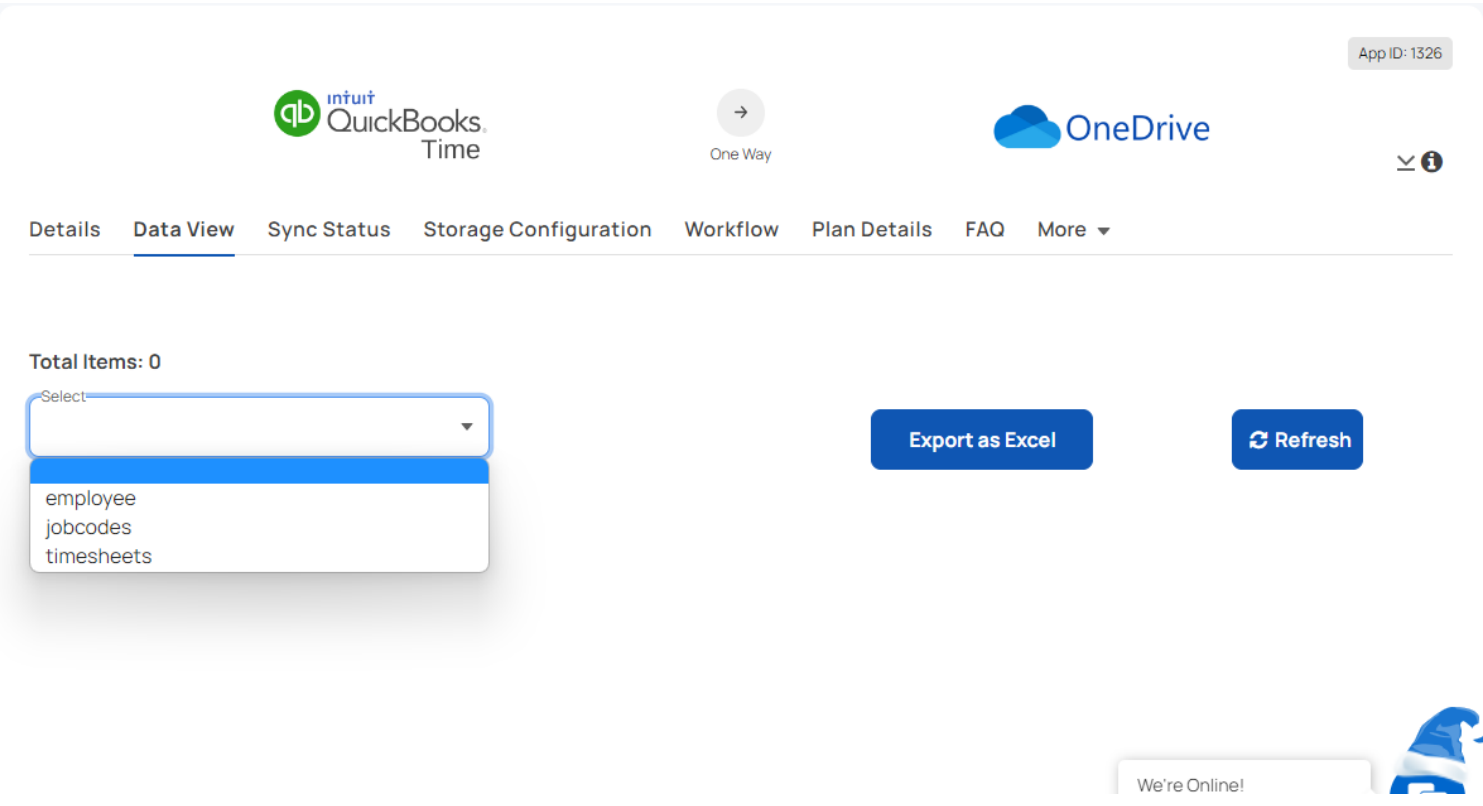

In the Data view tab, you can view data related to the QuickBooks Workforce to OneDrive sync. You can also export them as an Excel spreadsheet.

## **Sync Status**

## **Data View**

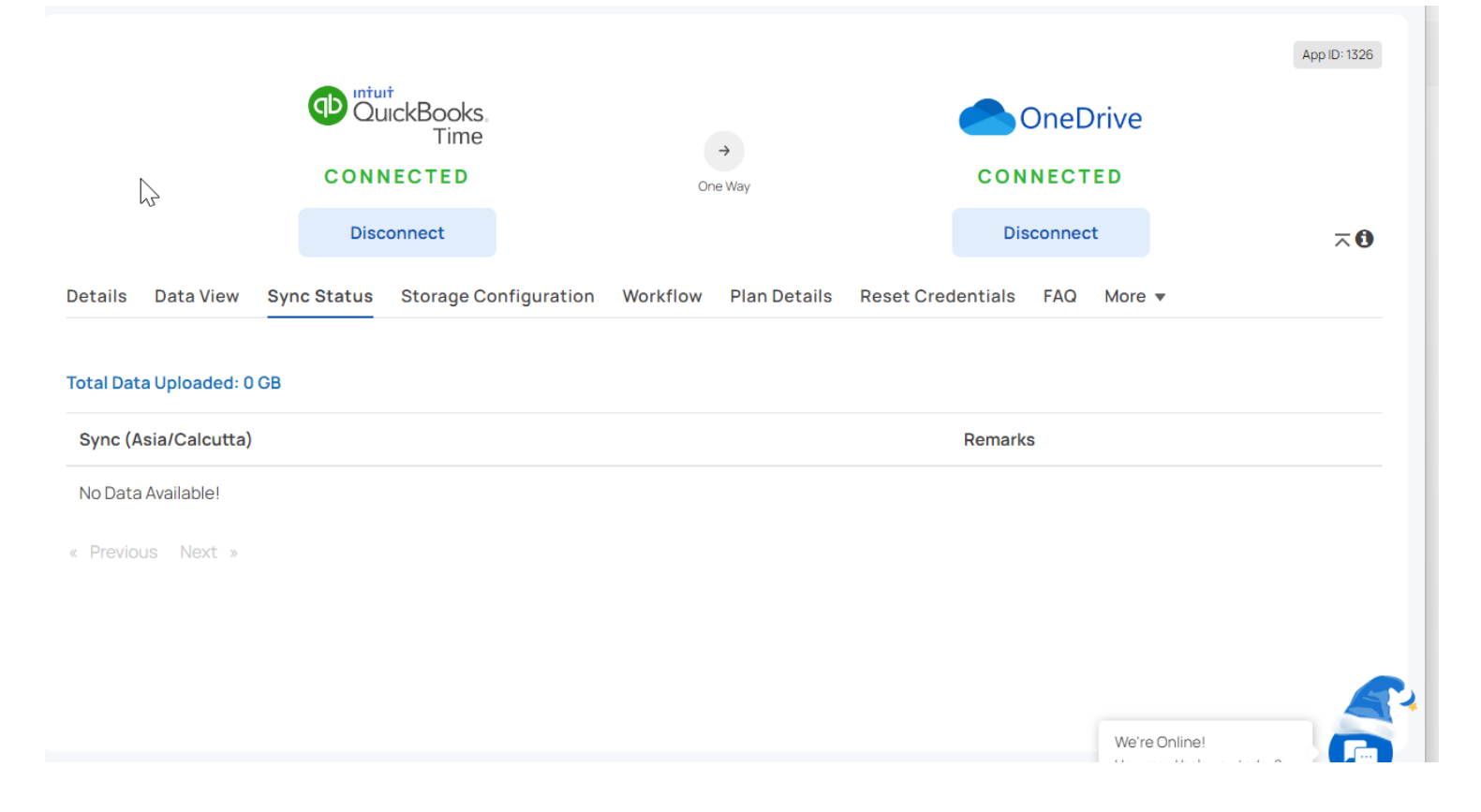

In this tab, you can view the sync status - success or failure. The sync runs everyday and you will be able to see when it starts and when it completes.

## **Storage Configuration**

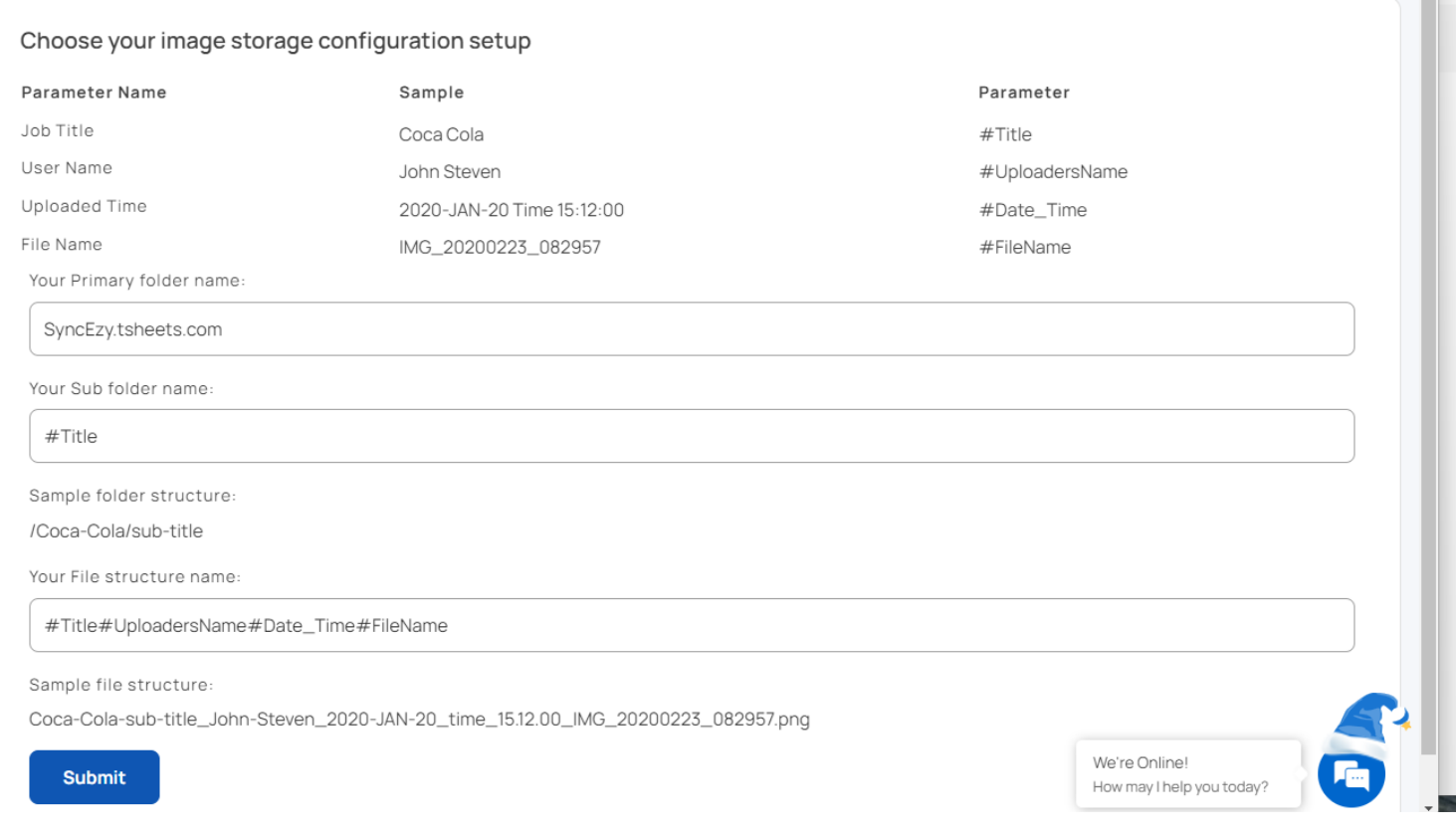

This is where you setup the destination folder for OneDrive in order to sync the data from the QuickBooks Workforce.

Your Primary folder name : This is Top level folder in which all the files will be Syncing. You may rename this folder at the time of Integration setup if you wish to.

Your Sub folder name: This will be the folder under the Primary folder. You may rename this folder at the time of Integration setup if you wish to.

File structure name: You can provide a fixed file structure naming to all your files from QuickBooks Workforce to OneDrive. You can also add four dynamic values - Title, Uploaders Name, Date and Time of upload, File Name. The parameters are given in the top left corner.

Example: You want the file name to be the uploader's name and file name. In QuickBooks Workforce, the file name is 1234 and the uploader is John. So if you write #FileName\_#UploadersName, the file name in OneDrive will be 1234\_John

## **Plan Details**

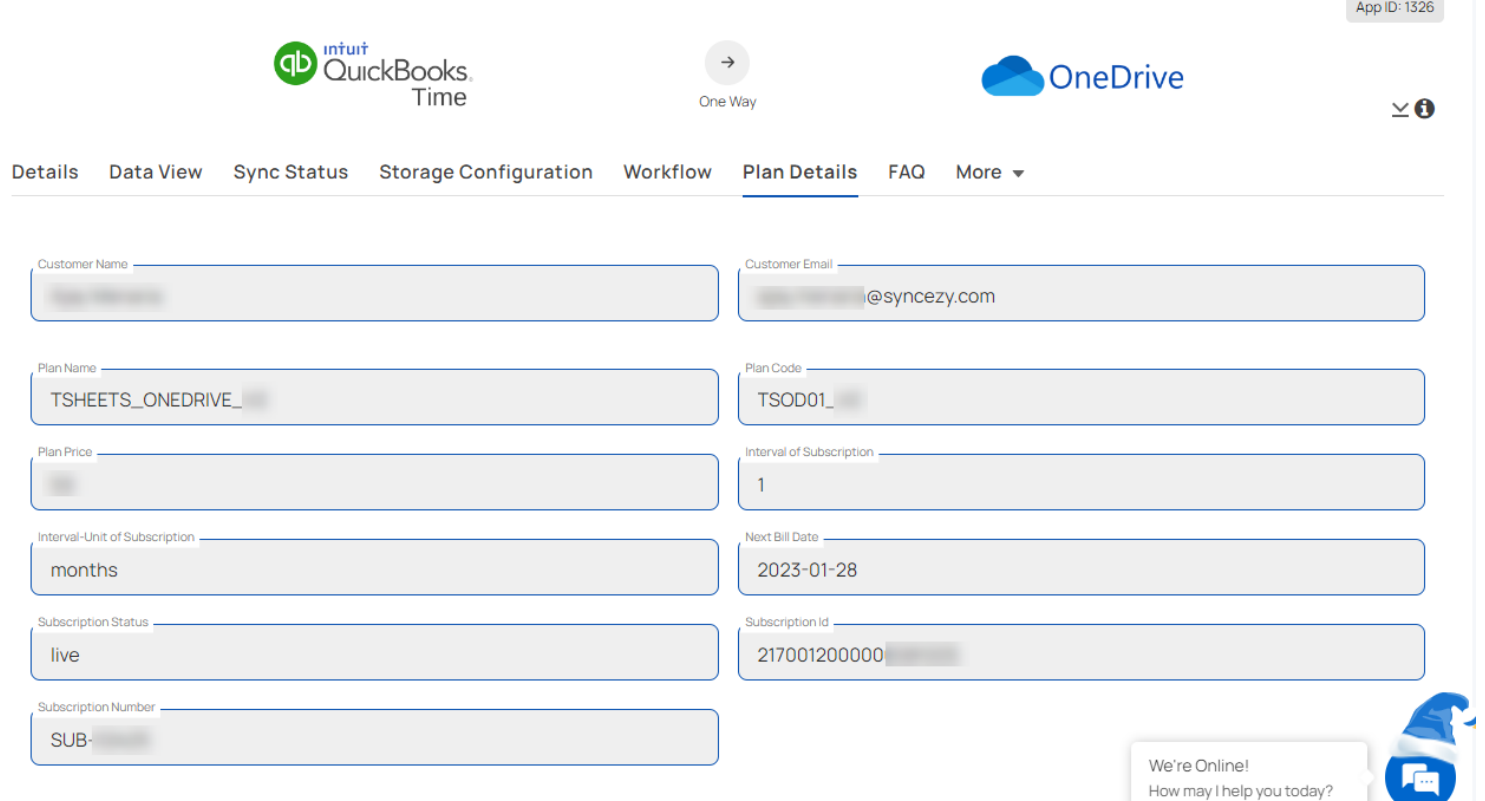

The Plan Details tab is a summary of your current subscription status. Below is a brief explanation of each text box.

#### **Customer Name**

This is the name you signed up with on the integrations portal.

#### **Customer Email**

This is the email you signed up with on the integrations portal

#### **Plan Name**

This will always be the Integration name you purchased.

#### **Plan Code**

This is the code we use internally and it is related to the plan name.

#### **Plan Price**

This will show the amount you paid for the integration, depending on the plan tier and how long you have chosen to subscribe for.

#### **Interval of Subscription and Interval - unit of subscription**

These two fields are related and specify how many months or years you have opted to subscribe for.

#### **Next Bill Date**

This field specifies the next date you will be billed for the subscription.

#### **Subscription Status**

This field specifies whether your integration is live/trial or in other status.

#### **Subscription ID and Subscription Number**

These two fields are the references to your subscription. If you have any issues with your subscription, you can give either of these to SyncEzy's support team to help you check.

## **FAQ**

The [FAQ](https://help.syncezy.com/portal/en/kb/articles/quickbooks-time-to-onedrive-integration-faqs) tab is a button that will link you to the QuickBooks Workforce to OneDrive FAQ document.

#### **Have a support question?**

We offer three support channels:

#### **Chat** - Live Chat (24x5 support) from within your [integration](https://integrations.syncezy.com/) portal.

**Phone** - #1 for Support AUS: +61 2 9136 9448 NZ: +64 9 303 2999 UK: +44 203 670 1109 US: +1 720 500 9302

**Email** - [support@syncezy.com](mailto:support@syncezy.com)